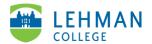

## Swivl (now Reflectivity): Share a Video with a Group Folder

Log into Swivl (Reflectivity) > Videos

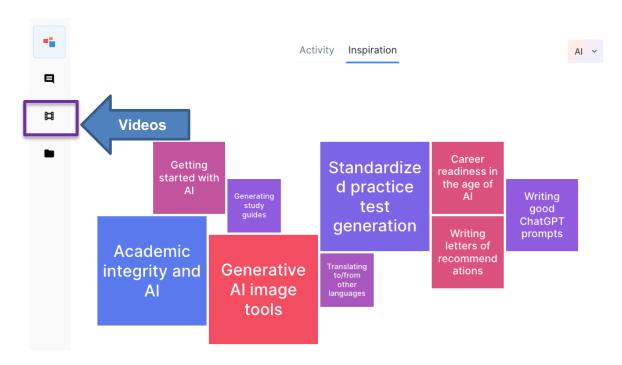

> Click Sharing Menu (arrow icon) > Select Group Folder

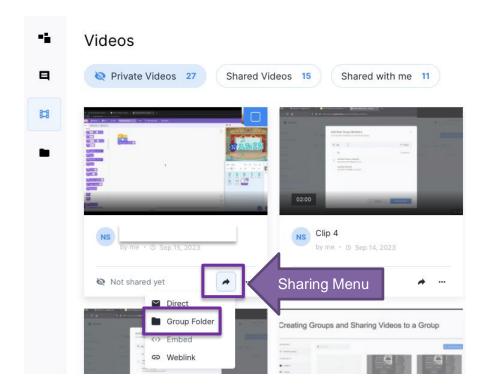

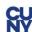

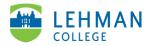

## > Select the group folder > Share

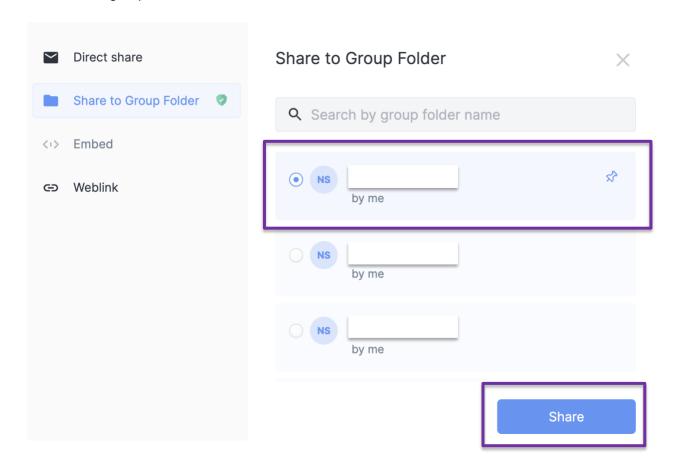

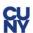